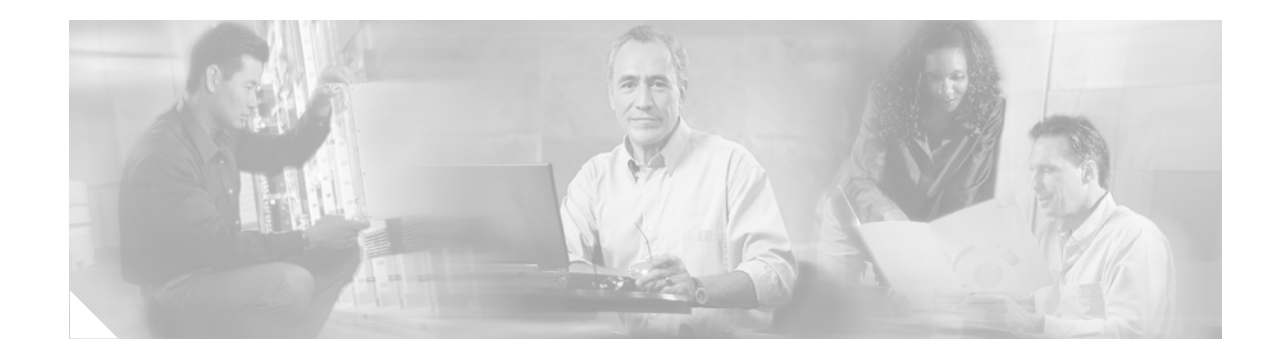

# **QoS: Enhanced Show Commands for Active Policies**

#### **Part Number OL-10703-01 Rev. A0 June 26, 2006**

The QoS: Enhanced Show Commands for Active Policies feature introduces the **show policy-map interface brief** command. The keywords and arguments of the **show policy-map interface brief**  command allow you to display only the active policies (that is, policy maps) in use on your network. An active policy is one that is attached to an interface.

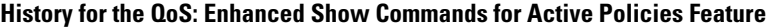

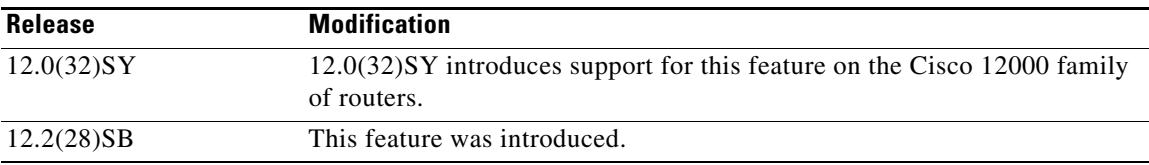

#### **Finding Support Information for Platforms and Cisco IOS Software Images**

Use Cisco Feature Navigator to find information about platform support and Cisco IOS software image support. Access Cisco Feature Navigator at [http://www.cisco.com/go/fn.](http://www.cisco.com/go/fn) You must have an account on Cisco.com. If you do not have an account or have forgotten your username or password, click **Cancel** at the login dialog box and follow the instructions that appear.

### **Contents**

 $\mathbf I$ 

- [Restrictions for QoS: Enhanced Show Commands for Active Policies, page 2](#page-1-1)
- [Information About QoS: Enhanced Show Commands for Active Policies, page 2](#page-1-0)
- [How to Use the QoS: Enhanced Show Commands for Active Policies Feature, page 3](#page-2-0)
- [Configuration Examples for QoS: Enhanced Show Commands for Active Policies, page 5](#page-4-0)
- **•** [Additional References, page 5](#page-4-1)
- **•** [Command Reference, page 6](#page-5-0)
- **•** [Glossary, page 17](#page-16-0)

# <span id="page-1-1"></span>**Restrictions for QoS: Enhanced Show Commands for Active Policies**

For ATM permanent virtual circuits (PVCs), policy maps do not remain associated with the interface if the ATM PVC is not working properly (that is, the ATM PVC is "down"). Therefore, if an ATM PVC is down, and a policy map is attached to an interface, the **show policy-map interface brief** command does not include information about the policy maps in the command output.

# <span id="page-1-0"></span>**Information About QoS: Enhanced Show Commands for Active Policies**

To use the QoS: Enhanced Show Commands for Active Policies feature, you should understand the following concepts:

- [Benefits of the Enhanced Show Commands, page 2](#page-1-2)
- **•** [Time-stamp and User ID Information in the Enhanced Show Commands, page 2](#page-1-3)
- **•** [VPN Information in the Enhanced Show Commands, page 3](#page-2-1)

### <span id="page-1-2"></span>**Benefits of the Enhanced Show Commands**

#### **Fine-Tune Information Reported**

The QoS: Enhanced Show Commands for Active Policies feature introduces the **show policy-map interface brief** command. The keywords and arguments of the **show policy-map interface brief**  command allow you to tailor and fine-tune the information displayed by the command so that only the active policies (that is, those policy maps attached to an interface) are displayed.

#### **Time-stamp and User ID Information Reported**

The **show policy-map interface brief** command also provides the time stamp (that is, the date and time) when the policy map was attached to an interface, along with the user ID of the person who attached the policy map to the interface.

#### **VRF Interface Information Reported**

The **show policy-map interface brief** command displays the active policies attached to an interface. If you are using a virtual private network (VPN), the **show policy-map interface brief** command displays the active policies attached to VRF interfaces that are used in a VPN.

### <span id="page-1-3"></span>**Time-stamp and User ID Information in the Enhanced Show Commands**

The keywords and arguments included with the **show policy-map interface brief** command allow you to fine-tune the information that the command displays.

For example, if you use the optional **timestamp** keyword, the time and date that a policy map was attached to an interface will be included in the display. In addition to the time and date information, the name (that is, the user ID) of the person who attached the policy map to the interface will also be displayed.

ן

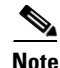

I

**Note** If the network software is reloaded (reinstalled), the timestamp information (the time and date information) obtained will not be retained for any of the policy maps attached to interfaces on the network. Instead, the time and date information displayed will be the time and date when the software was reloaded.

### **How the User Information is Obtained**

The user information included in the display is obtained from the information you enter when you log on to the router. For example, if you are using the SSH Secure Shell utility to log on to a router, you would typically enter your username and password.

However, it is not always possible to obtain the user information. Instances where user information cannot be obtained include the following:

- Not all routers require user information when you log on. Therefore, you may not be prompted to enter your username when you log on to a router.
- If you are connecting to a console port using the telnet utility in a DOS environment, you do not need to enter user information.
- The user information cannot be retrieved due to system constraints or other reasons.

If the user information cannot be obtained, the words "by unknown" will be displayed as shown below.

```
Service-policy output: policyname2
   VRFB interface s6/0/1 - applied 21:47:04 on 23/12/01 by unknown
```
### <span id="page-2-1"></span>**VPN Information in the Enhanced Show Commands**

The **show policy-map interface brief** command includes an optional keyword, **vrf**, and associated argument, *vrf-id*, that can be used with VPNs.

When you use the **vrf** keyword and the *vrf-id* argument, the display includes information about the VRF interface.

```
Service-policy input: policyname1
   VRFA interface s2/0/1 
   VRFB interface s6/0/0
```
# <span id="page-2-0"></span>**How to Use the QoS: Enhanced Show Commands for Active Policies Feature**

The QoS: Enhanced Show Commands for Active Policies feature introduces the **show policy-map interface brief** command. This section contains the procedure for using the **show policy map interface brief** command.

**•** [Using the show policy-map interface brief Command, page 4](#page-3-0)

### <span id="page-3-0"></span>**Using the show policy-map interface brief Command**

Use the keywords and arguments of the **show policy-map interface brief** command to display only the active policy maps, along with information about the interfaces to which the active policy maps are attached.

To use the **show policy map-interface brief** command, complete the following steps.

#### **Prerequisites**

Policies (that is, policy maps) must exist and must be attached to an interface for the results of the display to be useful. Therefore, before using the **show policy-map interface brief** command, use the Modular Quality of Service (QoS) Command-Line Interface (CLI) (MQC) to create and configure your policy maps as appropriate, and attach the policy maps to interfaces.

#### **SUMMARY STEPS**

- **1. enable**
- **2. show policy-map interface** [**input** | **output**] **brief** [*policymap-name*] [**vrf** [*vrf-id*]] [**timestamp**]
- **3. exit**

#### **DETAILED STEPS**

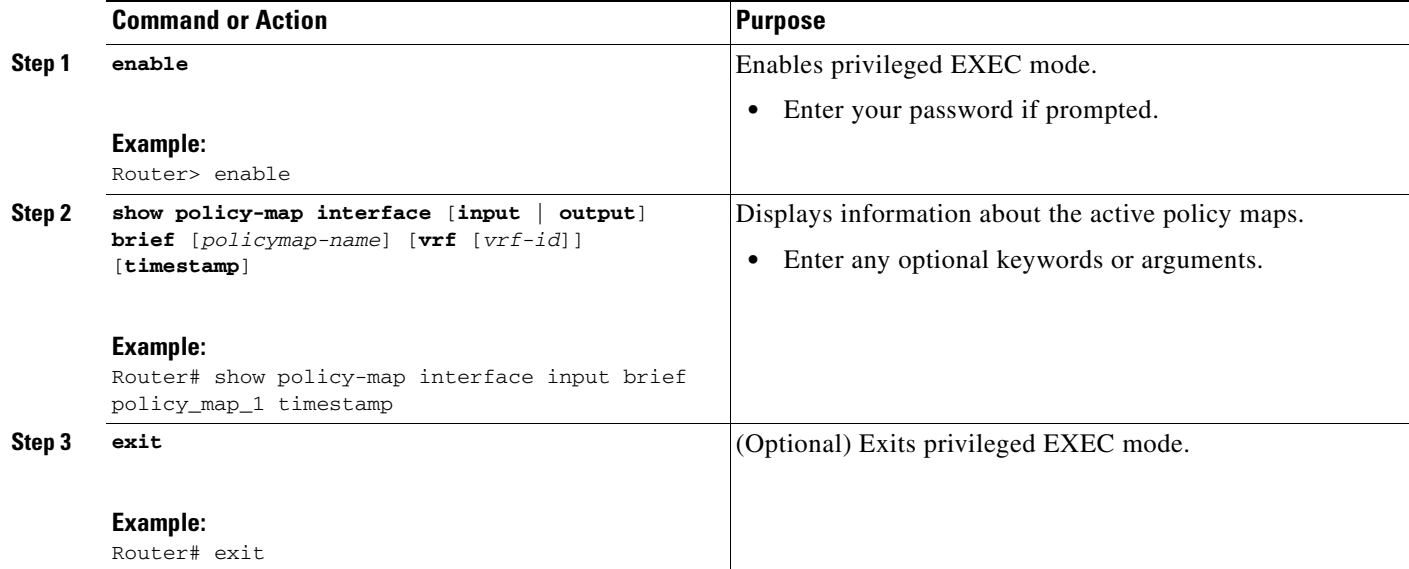

### **Examples**

The information that is displayed by the **show policy-map interface brief** command varies according to the optional keywords and arguments that you specify.

If you do not specify any optional keywords or variables, all policy maps are displayed.

The "Examples" section of the **show policy-map interface brief** command reference page lists the significant keyword and argument combinations used with the command, and describes the corresponding information displayed. For more information, see the ["Command Reference" section on](#page-5-0)  [page 6](#page-5-0).

ו

# <span id="page-4-0"></span>**Configuration Examples for QoS: Enhanced Show Commands for Active Policies**

This section contains the following examples:

**•** [Using the show policy-map interface brief Command: Example, page 5](#page-4-2)

### <span id="page-4-2"></span>**Using the show policy-map interface brief Command: Example**

In this example, the **show policy-map interface brief** command displays the information about a specific input policy, policyname2. Time-stamp information will also be included in the display. Time-stamp information includes the time and date the policy map was attached to the interface, along with the user ID of the person who attached the policy map to the interface.

Router# **show policy-map interface input brief policyname2 timestamp**

```
Service-policy input: policyname2
   interface s2/0/2 - applied 21:47:04 on 24/12/01 by JBloggs
   interface s6/0/1 - applied 19:43:04 on 25/12/01 by JBloggs
```
In this example, the **show policy-map interface active** command displays the information about the output policy maps attached to a VRF interface. Timestamp information will also be included in the display.

```
Router# show policy-map interface output brief vrf timestamp
```
Service-policy output: policyname2 VRFC interface s2/0/2 - applied 21:47:04 on 23/12/01 by JBloggs VRFA interface  $s6/0/1$  - applied  $21:47:04$  on  $23/12/01$  by JBloggs Service-policy output: policyname3 VRFC interface s2/0/2 - applied 21:47:04 on 23/12/01 by JBloggs VRFA interface s6/0/1 - applied 21:47:04 on 23/12/01 by JBloggs

## <span id="page-4-1"></span>**Additional References**

The following sections provide references related to the QoS: Enhanced Show Commands for Active Policies.

### **Related Documents**

 $\mathbf I$ 

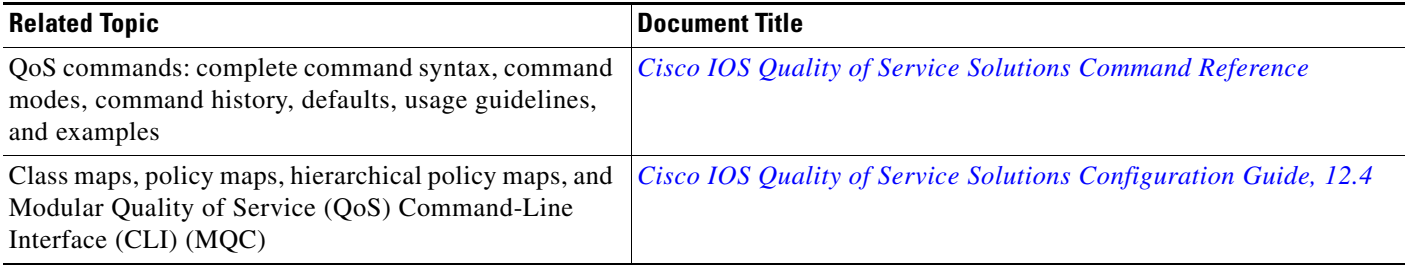

 $\mathsf I$ 

### **Standards**

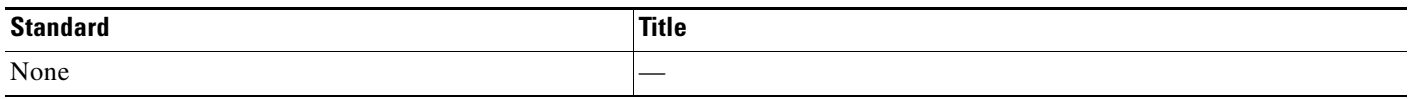

### **MIBs**

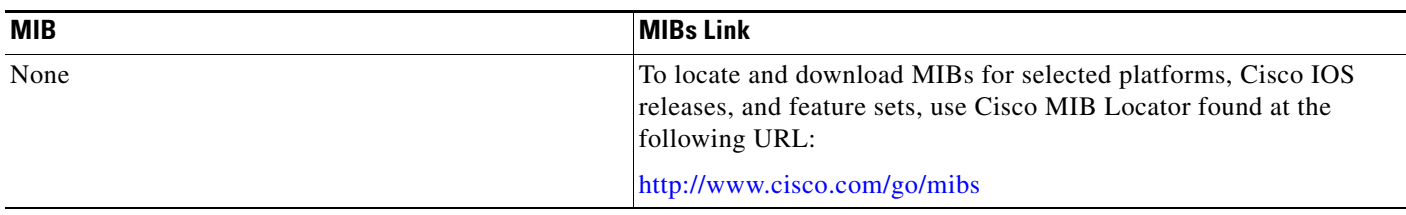

### **RFCs**

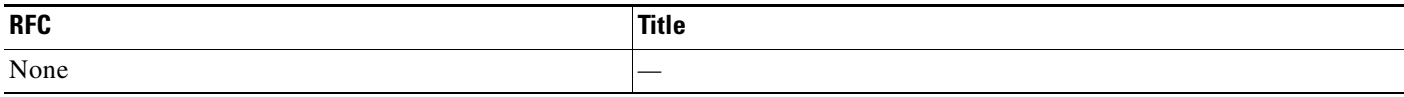

### **Technical Assistance**

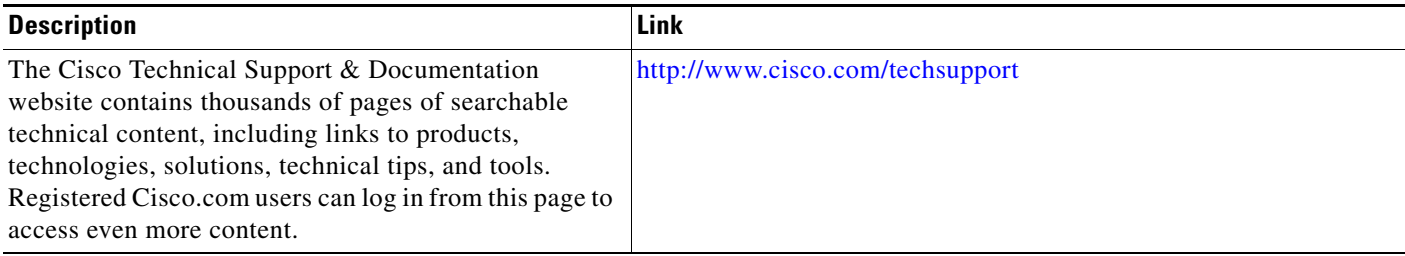

# <span id="page-5-0"></span>**Command Reference**

This section documents one new command only.

**• [show policy-map interface brief](#page-6-0)**

 $\mathbf{I}$ 

**The Contract of the Contract of the Contract of the Contract of the Contract of the Contract of the Contract of the Contract of the Contract of the Contract of the Contract of the Contract of the Contract of the Contract** 

# <span id="page-6-0"></span>**show policy-map interface brief**

argument.

 $\overline{\phantom{a}}$ 

To display information about only the active policy maps attached to an interface, use the **show policy-map interface brief** command in privileged EXEC mode.

**show policy-map interface** [**input** | **output**] **brief** [*policy-map-name*] [**vrf** [*vrf-id*]] [**timestamp**]

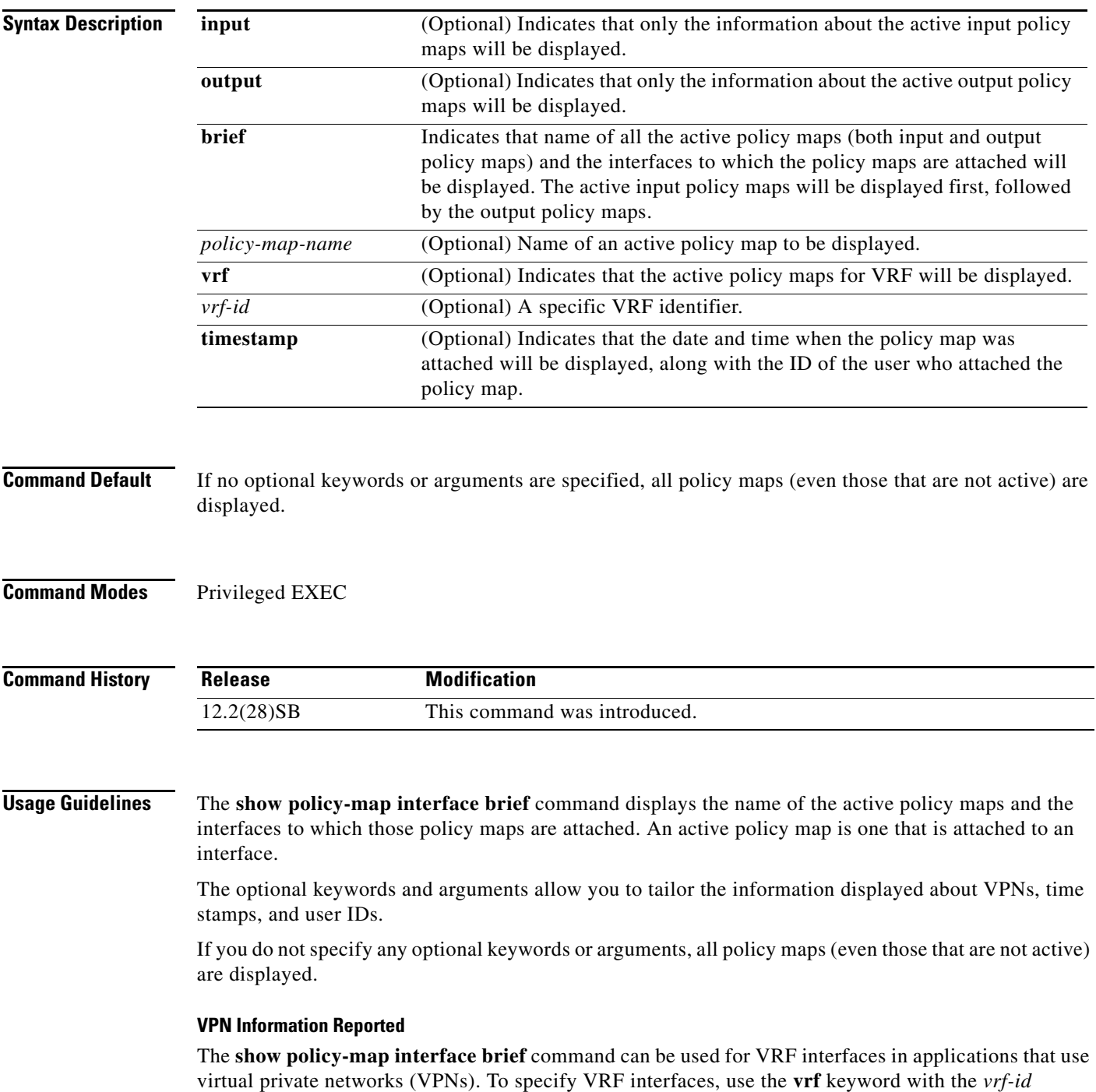

I

#### **Time-stamp and User ID Information Reported**

If the optional **timestamp** keyword is used with **show policy-map interface brief** command, the time and date when when a policy map was attached to an interface appear in the display. In addition to the time and date information, the name (that is, the user ID) of the person who attached the policy map to the interface will also be displayed.

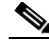

**Note** If the network software is reloaded (reinstalled), the timestamp information (the time and date information) obtained will not be retained for any of the policy maps attached to interfaces on the network. Instead, the time and date information displayed will be the time and date when the software was reloaded.

#### **Method for Obtaining User Information**

The user information included in the display is obtained from the information that you enter when you log in to the router. For example, if you are using the SSH Secure Shell utility to log in to a router, you would typically enter your username and password. However, it is not always possible to obtain the user information. Instances where user information cannot be obtained include the following:

- Not all routers require user information when you log in. Therefore, you may not be prompted to enter your username when you log in to a router.
- If you are connecting to a console port using the Telnet utility in a DOS environment, you do not need to enter user information.
- **•** The user information cannot be retrieved because of system constraints or other factors.

If the user information cannot be obtained, the words "by unknown" will be displayed.

#### **Hierarchical Policy Map Information**

For a hierarchical policy map structure, only the information about the parent policy maps is displayed. Information about child policy maps is not displayed.

#### **ATM PVCs**

For ATM permanent virtual circuits (PVCs), policy maps do not remain associated with the interface if the ATM PVC is not working properly (that is, the ATM PVC is "down"). Therefore, if an ATM PVC is down, and a policy map is attached to an interface, the **show policy-map interface brief** command does not include information about the policy maps in the command output.

**Examples** The information that is displayed by the **show policy-map interface brief** command varies according to the optional keywords and arguments that you specify.

> The following sections list the significant keyword and argument combinations used with the command and describe the corresponding information displayed:

#### **show policy-map interface brief Command Example**

The **show policy-map interface brief** command displays *all* the attached policy maps (both input policy maps and output policy maps) along with the information about the interfaces to which the policy maps are attached. The input policy maps are displayed first, followed by the output policy maps.

```
Service-policy input: policyname1
   interface s2/0/1 
   interface s6/0/0 
Service-policy output: policyname1interface s2/0/1 interface s6/0/0
```
#### **show policy-map interface brief timestamp Command Example**

The **show policy-map interface brief timestamp** command displays *all* the attached policy maps (both input policy maps and output policy maps) along with the information about the interfaces to which the policy maps are attached. The input policy maps are displayed first, followed by the output policy maps.

The **timestamp** keyword displays the time and date when the policy map was attached to the specific interface, along with the user ID of the person who attached the policy map to the interface.

```
Service-policy input: parentpolicy1 
Service-policy input: childpolicy1
   interface s2/0/1 - applied 20:43:04 on 25/12/01 by JBloggs
   interface 56/0/1 - applied 19:43:04 on 25/12/01 by JBloggs
Service-policy output: policyname2
   interface s2/0/2 - applied 21:47:04 on 24/12/01 by JBloggs
   interface s6/0/1 - applied 19:43:04 on 25/12/01 by JBloggs
```
#### **show policy-map interface brief** *policymap-name* **Command Example**

The **show policy-map interface brief** *policymap-name* command displays the policy map attached as *either* an input policy map *or* an output policy map, along with the information about the interface to which the policy map is attached. Only the policy map specified by the *policymap-name* argument is displayed.

For example, the display for the **show policy-map interface brief policyname1** command is as follows:

```
Service-policy input: policyname1
   interface s2/0/1
   interface s6/0/0
Service-policy output: policyname1
   interface s1/0/2
   interface s3/0/0
```
#### **show policy-map interface brief** *policymap-name* **timestamp Command Example**

The **show policy-map interface brief** *policymap-name* **timestamp** command displays the policy map attached as *either* an input policy map *or* an output policy map, along with the information about the interface to which it is attached. Only the policy map specified by the *policymap-name* argument is displayed.

The **timestamp** keyword displays the time and date when the policy map was attached to the specific interface, along with the user ID of the person who attached the policy map to the interface.

For example, the display for the **show policy-map interface brief policyname2 timestamp** command is as follows:

```
Service-policy input: policyname2
   interface s2/0/2 - applied 21:47:04 on 24/12/01 by JBloggs
   interface s6/0/1 - applied 19:43:04 on 25/12/01 by JBloggs
Service-policy output: policyname2
   interface s4/0/2 - applied 12:47:04 on 24/12/01 by JBloggs
   interface s7/0/1 - applied 14:43:04 on 25/12/01 by JBloggs
```
#### **show policy-map interface output brief Command Example**

The **show policy-map interface output brief** command displays the attached *output* policy maps, along with the information about the interfaces to which they are attached.

```
Service-policy output: policyname1
```
interface s2/0/1 interface s6/0/0

#### **show policy-map interface output brief timestamp Command Example**

The **show policy-map interface output brief timestamp** command displays the attached *output* policy maps, along with the information about the interfaces to which they are attached.

The **timestamp** keyword displays the time and date when the policy map was attached to the specific interface, along with the user ID of the person who attached the policy map to the interface.

```
Service-policy output: policyname2
   interface s2/0/2 - applied 21:47:04 on 24/12/01 by JBloggs
   interface s6/0/1 - applied 19:43:04 on 25/12/01 by JBloggs
```
#### **show policy-map interface input brief Command Example**

The **show policy-map interface input brief** command displays the attached *input* policy maps, along with the information about the interfaces to which they are attached.

```
Service-policy input: policyname2
   interface s2/0/2 
   interface s6/0/1
```
#### **show policy-map interface input brief timestamp Command Example**

The **show policy-map interface input brief timestamp** command displays the attached *input* policy maps, along with the information about the interfaces to which they are attached.

The **timestamp** keyword displays the time and date when the policy map was attached to the specific interface, along with the user ID of the person who attached the policy map to the interface.

```
Service-policy input: policyname2
   interface s2/0/2 - applied 21:47:04 on 24/12/01 by JBloggs
   interface s6/0/1 - applied 19:43:04 on 25/12/01 by JBloggs
```
#### **show policy-map interface output brief** *policymap-name* **Command Example**

The **show policy-map interface output brief** *policymap-name* command displays the attached *output* policy map, along with the information about the interface to which it is attached. Only the policy map specified by the *policymap-name* argument is displayed.

For example, the display for the **show policy-map interface output brief policyname1**command is as follows:

```
Service-policy output: policyname1
   interface s2/0/1
   interface s6/0/0
```
#### **show policy-map interface output brief** *policymap-name* **timestamp Command Example**

The **show policy-map interface output brief** *policymap-name* **timestamp** command displays the attached *output* policy map, along with the information about the interface to which it is attached. Only the policy map specified by the *policymap-name* argument is displayed.

The **timestamp** keyword displays the time and date when the policy map was attached to the specific interface, along with the user ID of the person who attached the policy map to the interface.

For example, the display for the **show policy-map interface output brief policyname2 timestamp** command is as follows:

Ι

```
Service-policy output: policyname2
   interface s2/0/2 - applied 21:47:04 on 24/12/01 by JBloggs
   interface s6/0/1 - applied 19:43:04 on 25/12/01 by JBloggs
```
#### **show policy-map interface input brief** *policymap-name* **Command Example**

The **show policy-map interface input brief** *policymap-name* command displays the attached *input* policy map, along with the information about the interface to which it is attached. Only the policy map specified by the *policymap-name* argument is displayed.

For example, the display for the **show policy-map interface input brief policyname1** command is as follows:

```
Service-policy input: policyname1
   interface s2/0/1
   interface s6/0/0
```
#### **show policy-map interface input brief** *policymap-name* **timestamp Command Example**

The **show policy-map interface input brief** *policymap-name* **timestamp** command displays the attached *input* policy map, along with the information about the interface to which it is attached. Only the policy map specified by the *policymap-name* argument is displayed.

The **timestamp** keyword displays the time and date when the policy map was attached to the specific interface, along with the user ID of the person who attached the policy map to the interface.

For example, the display for the **show policy-map interface input brief policyname2 timestamp** command is as follows:

```
Service-policy input: policyname2
   interface s2/0/2 - applied 21:47:04 on 24/12/01 by JBloggs
   interface s6/0/1 - applied 19:43:04 on 25/12/01 by JBloggs
```
#### **show policy-map interface brief vrf Command Example**

The **show policy-map interface brief vrf** command displays *all* the policy maps (both input policy maps and output policy maps), along with information about the interfaces and the VRFs to which the policy maps are attached.

```
Service-policy input: policyname1
   VRFA interface s2/0/1 
   VRFB interface s6/0/0 
Service-policy output: policyname2
   VRFC interface s2/0/2 
   VRFB interface s6/0/1
```
#### **show policy-map interface brief vrf timestamp Command Example**

The **show policy-map interface brief vrf timestamp** command displays *all* the policy maps (both input policy maps and output policy maps), along with information about the interfaces and the VRFs to which the policy maps are attached.

The **timestamp** keyword displays the time and date when the policy map was attached to the specific interface, along with the user ID of the person who attached the policy map to the interface.

```
Service-policy input: policyname1
   VRFA interface s2/0/1 - applied 21:47:04 on 23/12/01 by JBloggs
   VRFB interface s6/0/0 - applied 21:47:04 on 23/12/01 by JBloggs
```

```
Service-policy output: policyname2
```
Ι

```
VRFC interface s2/0/3 - applied 20:47:04 on 23/12/01 by JBloggs
VRFD interface s6/0/2 - applied 20:49:04 on 21/12/01 by JBloggs
```
In some network configurations, the policy map may be attached to the interface initially, and then at a later time, the interface can be configured to act as a VRF interface. In this kind of network configuration, the time-stamp information displays the time when the policy map was attached to the interface. The display does not include the time when the interface was configured to act as a VRF interface. Displaying only the time when the policy map is attached to the interface also applies to the scenarios described below.

In other network configurations, a VRF may be attached to multiple interfaces as described in the following scenarios:

**•** The policy map is also attached to both the interfaces and the VRFs. In this network configuration, all the interfaces should be shown in the display for the VRF, under the policy map name, as follows:

```
Service-policy input: policyname1
   VRF1 interface s2/0/1 - applied 21:47:37 on 23/12/01 by JBloggs
        interface atm0/0 - applied 11:37:57 on 21/11/01 by JBloggs
```
• The policy map is not attached to all interfaces to which the specific VRF is attached. In this network configuration, only the VRF interfaces that have that policy map configured are displayed.

#### **show policy-map interface brief** *policymap-name* **vrf timestamp Command Example**

The **show policy-map interface brief** *policymap-name* **vrf timestamp** command displays the policy maps attached as *either* an input policy map *or* an output policy map, along with information about the interface and VRF to which the policy map is attached. Only the policy map specified by the *policymap-name* argument is displayed.

The **timestamp** keyword displays the time and date when the policy map was attached to the specific interface, along with the user ID of the person who attached the policy map to the interface.

For example, the display for the **show policy-map interface brief policyname1 vrf timestamp** command is as follows:

```
Service-policy input: policyname1
   VRF1 interface s2/0/1 - applied 21:47:04 on 23/12/01 by JBloggs
Service-policy output: policyname1
   VRF2 interface s6/0/1 - applied 21:47:04 on 23/12/01 by JBloggs
```
#### **show policy-map interface brief** *policymap-name* **vrf** *vrf-id* **timestamp Command Example**

The **show policy-map interface brief** *policymap-name* **vrf** *vrf-id* **timestamp** command displays *all* the policy maps (both the input policy maps and the output policy maps), along with information about the interface and VRF to which the policy maps are attached. Only the policy map and VRF specified by the *policymap-name* argument and the *vrf-id* argument are displayed.

The **timestamp** keyword displays the time and date when the policy map was attached to the specific interface, along with the user ID of the person who attached the policy map to the interface.

For example, the display for **show policy-map interface brief policyname1 vrf VRFA timestamp**  command is as follows:

```
Service-policy input: policyname1
   VRFA interface s2/0/1 - applied 21:47:04 on 23/12/01 by JBloggs
Service-policy output: policyname1
   VRFA interface s6/0/1 - applied 21:47:04 on 23/12/01 by JBloggs
```
#### **show policy-map interface output brief vrf Command Example**

The **show policy-map interface output brief vrf** command displays the attached *output* policy maps, along with information about the interface and VRF to which the policy maps are attached.

```
Service-policy output: policyname2
   VRFC interface s2/0/2
   VRFA interface s6/0/1
```
#### **show policy-map interface output brief vrf timestamp Command Example**

The **show policy-map interface output brief vrf timestamp** command displays the attached *output* policy maps, along with information about the interface and VRF to which the policy maps are attached.

The **timestamp** keyword displays the time and date when the policy map was attached to the specific interface, along with the user ID of the person who attached the policy map to the interface.

```
Service-policy output: policyname2
   VRFC interface s2/0/2 - applied 21:47:04 on 23/12/01 by JBloggs
   VRFA interface s6/0/1 - applied 21:47:04 on 23/12/01 by JBloggs
```
#### **show policy-map interface input brief vrf Command Example**

The **show policy-map interface input brief vrf** command displays the attached *input* policy maps, along with information about the interface and VRF to which the policy maps are attached.

```
Service-policy input: policyname1
   VRFA interface s2/0/1 
   VRFB interface s6/0/0 
Service-policy input: policyname2
   VRFC interface s2/0/2 
   VRFB interface s6/0/1
```
#### **show policy-map interface input brief vrf timestamp Command Example**

The **show policy-map interface input brief vrf timestamp** command displays the attached *input* policy maps, along with information about the interface and VRF to which the policy maps are attached.

The **timestamp** keyword displays the time and date when the policy map was attached to the specific interface, along with the user ID of the person who attached the policy map to the interface.

```
Service-policy input: policyname1
   VRFA interface s2/0/1 - applied 21:47:04 on 23/12/01 by JBloggs
   VRFB interface s6/0/0 - applied 21:47:04 on 23/12/01 by JBloggs
Service-policy input: policyname2
   VRFC interface s2/0/3 - applied 20:47:04 on 23/12/01 by JBloggs
   VRFD interface s6/0/2 - applied 20:49:04 on 21/12/01 by JBloggs
```
#### **show policy-map interface input brief vrf** *vrf-id* **Command Example**

The **show policy-map interface input brief vrf** *vrf-id* command displays the attached *input* policy maps, along with information about the interface and VRF to which the policy maps are attached. Only the policy maps attached to the VRF specified by the *vrf-id* argument are displayed.

For example, the display for the **show policy-map interface input brief vrf VRFA** command is as follows:

```
Service-policy input: policyname1
   VRFA interface s2/0/1
```
Ι

```
Service-policy input: policyname2
   VRFA interface s6/0/1
```
#### **show policy-map interface output brief vrf** *vrf-id* **Command Example**

The **show policy-map interface output brief vrf** *vrf-id* command displays the attached *output* policy maps, along with information about the interface and VRF to which the policy maps are attached. Only the policy maps attached to the VRF specified by the *vrf-id* argument are displayed.

For example, the display for the **show policy-map interface output brief vrf VRFB** command is as follows:

```
Service-policy output: policyname1
   VRFB interface s2/0/1 
Service-policy output: policyname2
   VRFB interface s6/0/1
```
#### **show policy-map interface input brief vrf** *vrf-id* **timestamp Command Example**

The **show policy-map interface input brief vrf** *vrf-id* **timestamp** command displays the attached *input* policy maps, along with information about the interface and VRF to which the policy maps are attached. Only the policy maps attached to the VRF specified by the *vrf-id* argument are displayed.

The **timestamp** keyword displays the time and date when the policy map was attached to the specific interface, along with the user ID of the person who attached the policy map to the interface.

For example, the display for the **show policy-map interface input brief vrf VRFA timestamp** command is as follows:

```
Service-policy input: policyname1
   VRFA interface s2/0/1 - applied 21:47:04 on 23/12/01 by JBloggs
Service-policy input: policyname2
   VRFA interface s6/0/1 - applied 21:47:04 on 23/12/01 by JBloggs
```
#### **show policy-map interface output brief vrf** *vrf-id* **timestamp Command Example**

The **show policy-map interface output brief vrf** *vrf-id* **timestamp** command displays the attached *output* policy maps, along with information about the interface and VRF to which the policy maps are attached. Only the policy maps attached to the VRF specified by the *vrf-id* argument are displayed.

The **timestamp** keyword displays the time and date when the policy map was attached to the specific interface, along with the user ID of the person who attached the policy map to the interface.

For example, the display for the **show policy-map interface output brief vrf VRFB timestamp**  command is as follows:

```
Service-policy output: policyname1
   VRFB interface s2/0/1 - applied 21:47:04 on 23/12/01 by JBloggs
Service-policy output: policyname2
   VRFB interface s6/0/1 - applied 21:47:04 on 23/12/01 by JBloggs
```
Table 1 describes the significant fields shown in the various displays.

 $\mathbf{I}$ 

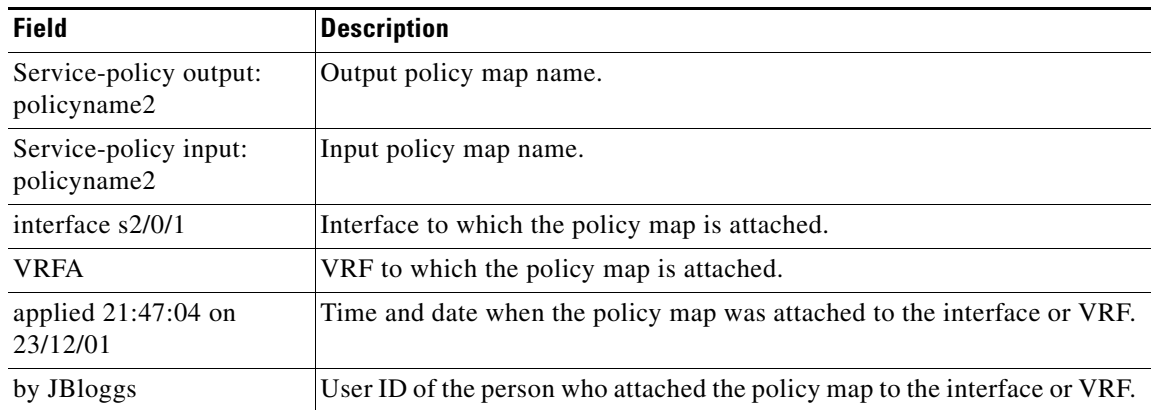

#### *Table 1 show policy-map interface brief Field Descriptions*

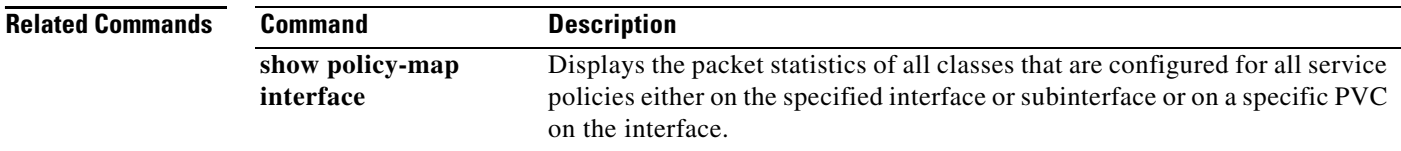

 $\mathsf I$ 

## <span id="page-16-0"></span>**Glossary**

**MQC**—Modular Quality of Service Command-Line Interface. A command-line method used to create and configure class maps and policy maps, and then attach the policy maps to interfaces. The MQC is used to apply many QoS features, such as network traffic classification and marking, to a network.

**policy map**—A configuration file that applies one or more QoS features to a specific class or category of traffic. Policy maps are often referred to as service polices, as the Cisco IOS **service policy** command is used to attach a policy map to an interface.

**VPN**—Virtual Private Network. Enables IP traffic to travel securely over a public TCP/IP network by encrypting all traffic from one network to another. A VPN uses "tunneling" to encrypt all information at the IP level.

**VRF**—A VPN routing/forwarding instance. A VRF consists of an IP routing table, a derived forwarding table, a set of interfaces that use the forwarding table, and a set of rules and routing protocols that determine what goes into the forwarding table. In general, a VRF includes the routing information that defines a customer VPN site that is attached to a router.

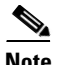

**Note** Refer to *[Internetworking Terms and Acronyms](http://www.cisco.com/univercd/cc/td/doc/cisintwk/ita/index.htm)* for terms not included in this glossary.

CCVP, the Cisco logo, and Welcome to the Human Network are trademarks of Cisco Systems, Inc.; Changing the Way We Work, Live, Play, and Learn is a service mark of Cisco Systems, Inc.; and Access Registrar, Aironet, Catalyst, CCDA, CCDP, CCIE, CCIP, CCNA, CCNP, CCSP, Cisco, the Cisco Certified Internetwork Expert logo, Cisco IOS, Cisco Press, Cisco Systems, Cisco Systems Capital, the Cisco Systems logo, Cisco Unity, Enterprise/Solver, EtherChannel, EtherFast, EtherSwitch, Fast Step, Follow Me Browsing, FormShare, GigaDrive, HomeLink, Internet Quotient, IOS, iPhone, IP/TV, iQ Expertise, the iQ logo, iQ Net Readiness Scorecard, iQuick Study, LightStream, Linksys, MeetingPlace, MGX, Networkers, Networking Academy, Network Registrar, PIX, ProConnect, ScriptShare, SMARTnet, StackWise, The Fastest Way to Increase Your Internet Quotient, and TransPath are registered trademarks of Cisco Systems, Inc. and/or its affiliates in the United States and certain other countries.

All other trademarks mentioned in this document or Website are the property of their respective owners. The use of the word partner does not imply a partnership relationship between Cisco and any other company. (0711R)

Any Internet Protocol (IP) addresses used in this document are not intended to be actual addresses. Any examples, command display output, and figures included in the document are shown for illustrative purposes only. Any use of actual IP addresses in illustrative content is unintentional and coincidental.

© 2006 Cisco Systems, Inc. All rights reserved.

**Glossary**

 $\mathsf I$